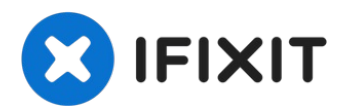

# **Instalación de un disco duro dual del MacBook Unibody Model A1342**

Añadir un segundo disco duro a su portátil...

Escrito por: Jake Devincenzi

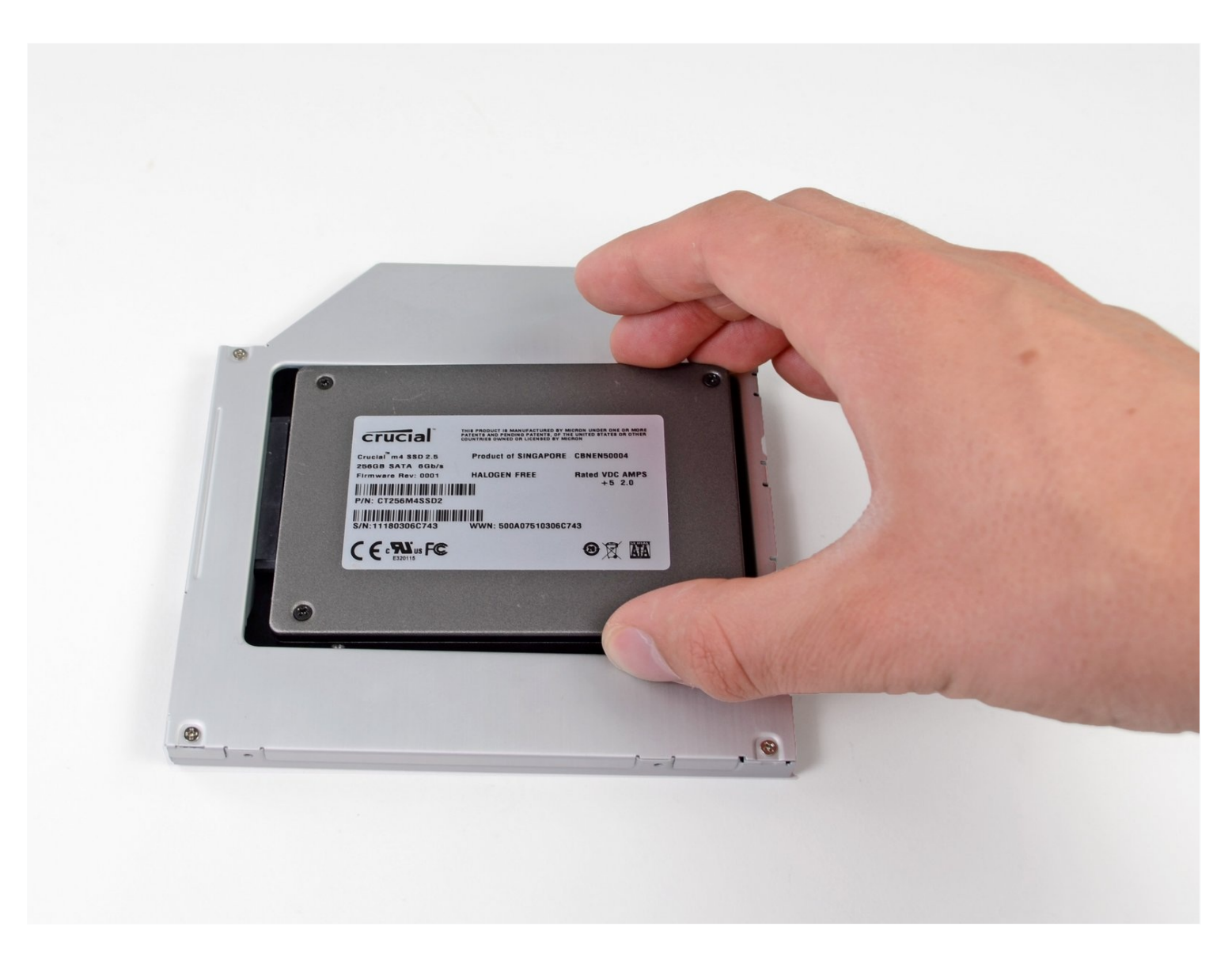

## **INTRODUCCIÓN**

Añadir un segundo disco duro a su portátil tiene muchas ventajas, como una mayor velocidad, más espacio de almacenamiento y menos dolores de cabeza a la hora de instalar nuevo software. Utiliza esta guía para instalar uno utilizando nuestra carcasa para disco duro de bahía óptica.

## **HERRAMIENTAS:**

Phillips #00 [Screwdriver](https://store.ifixit.fr/products/phillips-00-screwdriver) (1) [Spudger](https://store.ifixit.fr/products/spudger) (1) T6 Torx [Screwdriver](https://store.ifixit.fr/products/t6-torx-screwdriver) (1) TR8 Torx Security [Screwdriver](https://store.ifixit.fr/products/tr8-torx-security-screwdriver) (1)

## **PARTES:**

[Unibody](https://store.ifixit.fr/products/unibody-laptop-dual-drive?variant=31647681609779) Laptop Dual Drive (1) 500 GB 7200 RPM 2.5" Hard [Drive](file:///Art%C3%ADculo/500_GB_7200_RPM_2.5%22_Hard_Drive) (1) 250 GB [SSD](https://store.ifixit.fr/products/250-gb-ssd) (1) 500 GB [SSD](https://store.ifixit.fr/products/500-gb-ssd) (1) [Crucial](https://store.ifixit.fr/products/1-tb-ssd) MX500 1 TB SSD (1)

#### **Paso 1 — Tapa inferior**

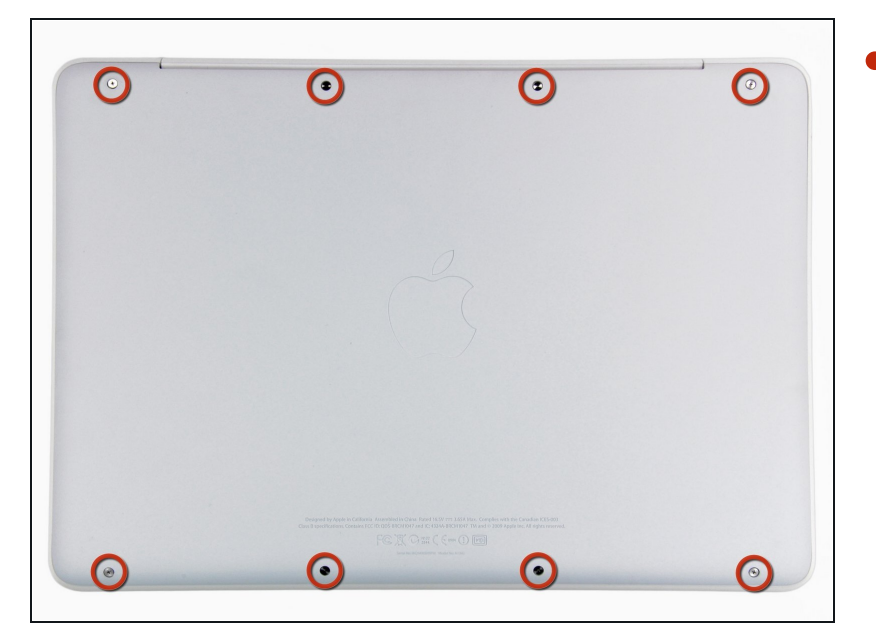

Retire los ocho tornillos Phillips de 4 mm que sujetan la carcasa inferior al MacBook.

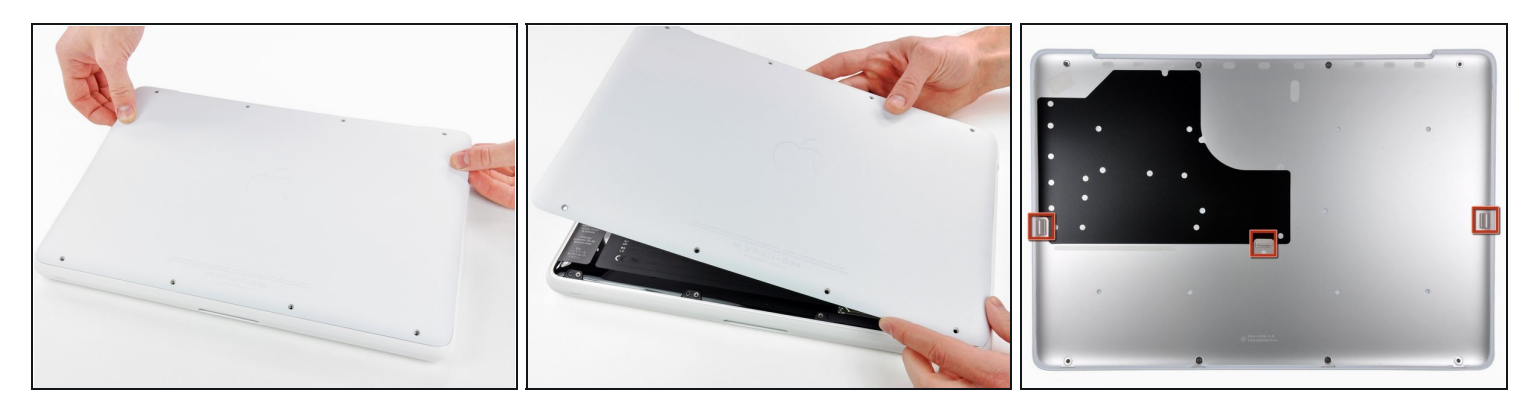

- La carcasa inferior está construida de aluminio recubierto de goma. No doble excesivamente el aluminio durante la extracción, ya que cualquier deformación permanente causará problemas de tolerancia después del reensamblaje.
- Levante ligeramente la tapa inferior cerca de la abertura de ventilación.
- Continúa pasando los dedos entre la parte superior e inferior hasta que salgan los clips de retención.
- $\textcircled{1}$  La ubicación de estos tres clips se muestra en la tercera imagen.

#### **Paso 3 — Batería**

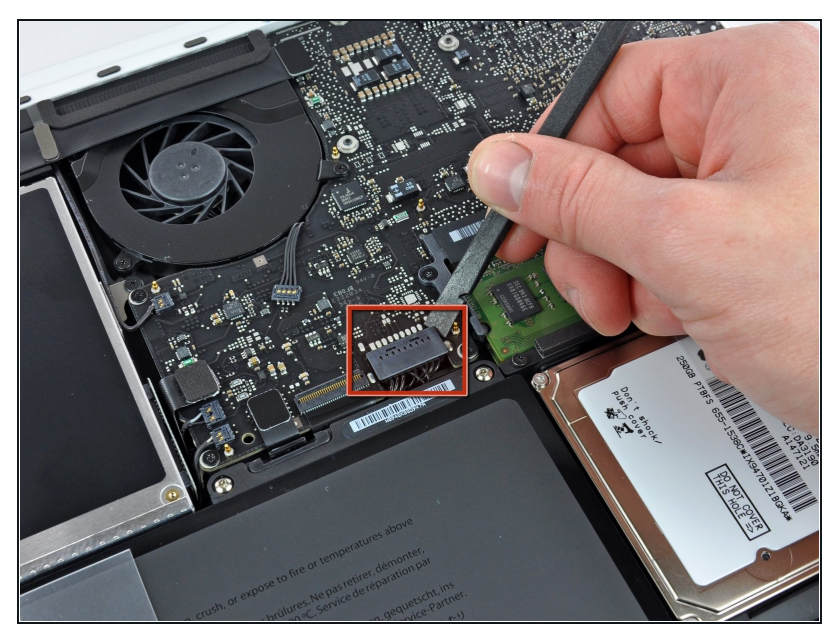

- Por precaución, aconsejamos que desconectes el conector de la batería de la placa lógica para evitar ninguna descarga eléctrica. Este paso es opcional y no es requerido.
	- Usar la punta plana de una spudger para levantar el conector de la batería de su enchufe en la placa lógica.
- $\Omega$  Puede ser mas fácil usar tus uñas para levantar el conector en ambos lados

#### **Paso 4 — Rejilla Trasera**

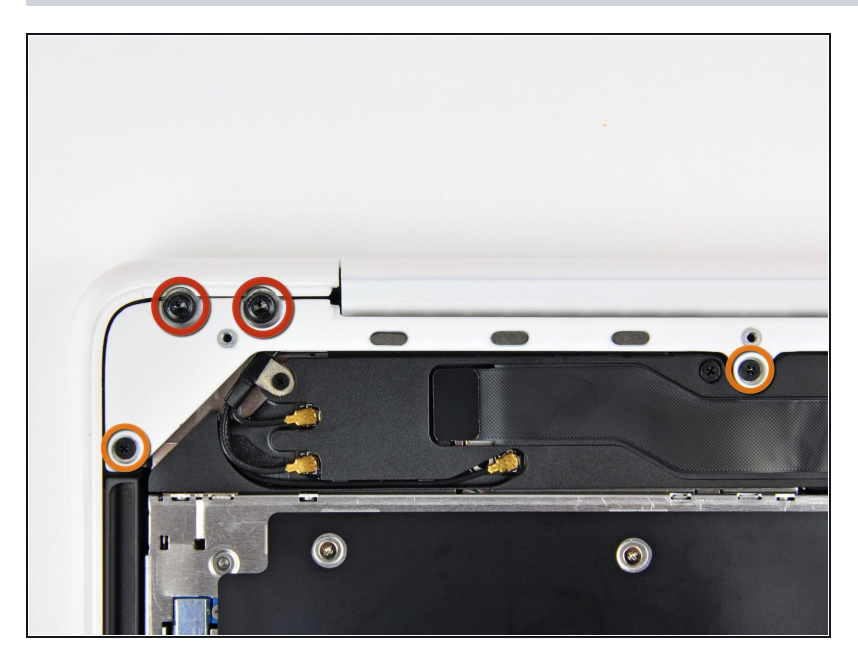

- Remueve los siguientes  $\bullet$ tornillos del lado del disco óptico de la rejilla trasera:
	- Dos Torx T8 de 10mm  $\bullet$
	- Dos Phillips de 5.2mm  $\bullet$

#### **Paso 5**

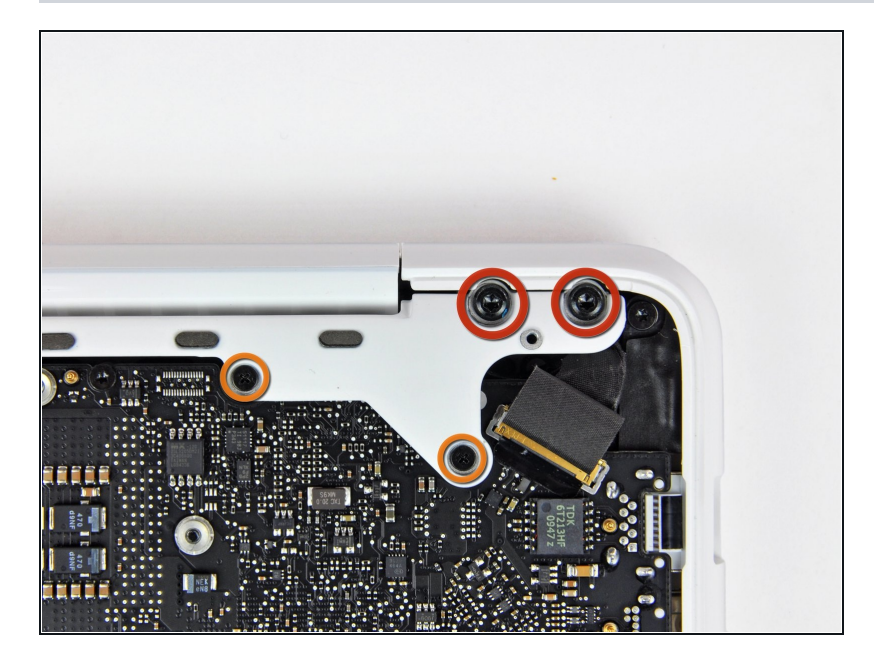

- Remueve los siguientes  $\bullet$ tornillos del lado de los puertos de la rejilla trasera:
	- Dos Torx T8 de 10mm  $\bullet$
	- Dos Phillips de 5.2mm $\bullet$

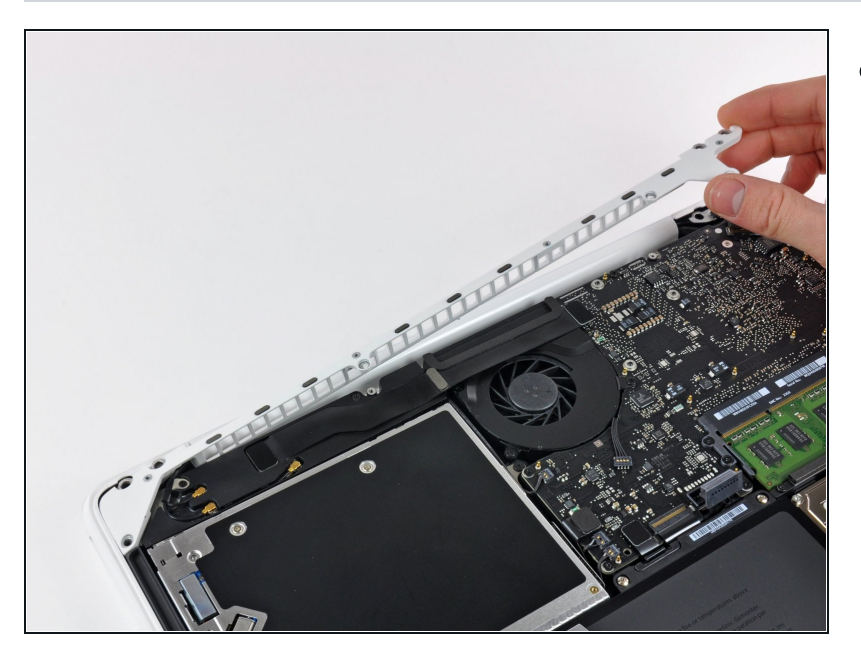

Cuidadosamente levanta la D rejilla trasera afuera de la carcasa.

## **Paso 7 — Unidad óptica**

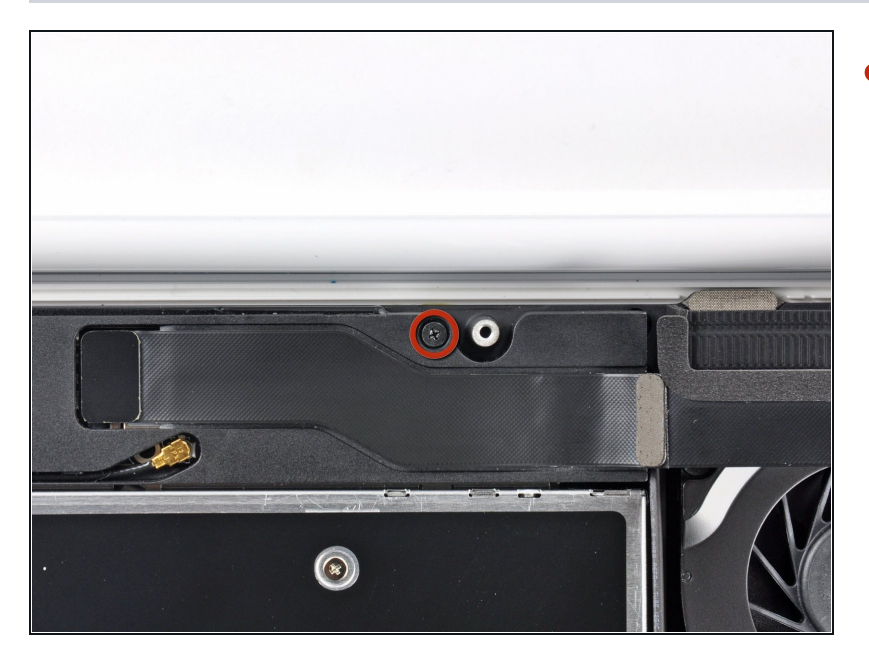

Retira el único tornillo Phillips  $\bullet$ de 12 mm que sujeta la parte superior de la carcasa del altavoz trasero a la carcasa superior.

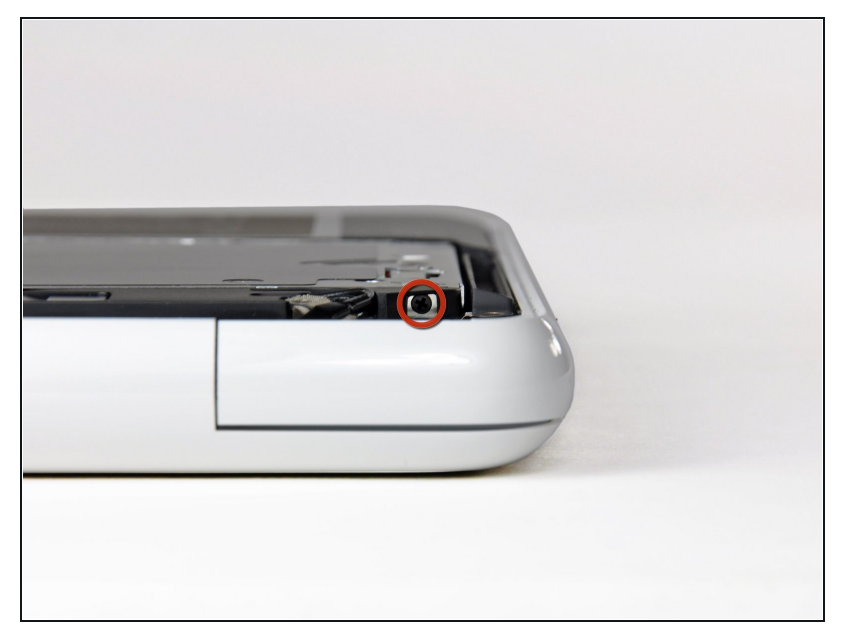

- $\bullet$ Retira el único tornillo Phillips de 2,2 mm insertado horizontalmente en el lateral de la unidad óptica.
- Este tornillo se encuentra en un hueco dentro del conjunto del altavoz derecho, y sólo es visible desde el borde de la bisagra.

#### **Paso 9**

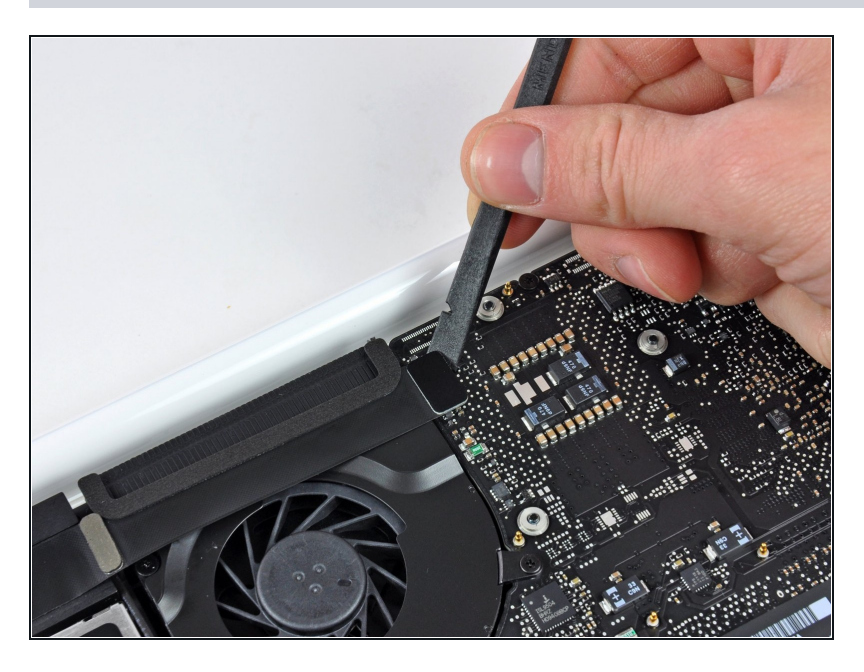

Utiliza el extremo plano de un spudger para levantar el conector del cable plano AirPort/Bluetooth de la placa lógica.

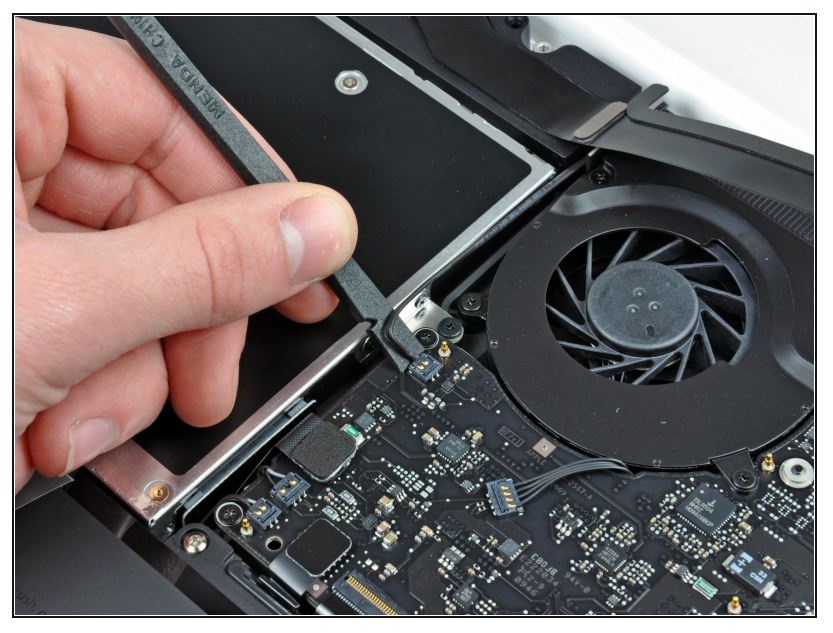

- Utiliza el extremo plano de un spudger para levantar el conector del altavoz trasero de la placa lógica.
- Haz palanca por debajo de los cables.
- Este conector es muy delicado y se rompe con facilidad.

## **Paso 11**

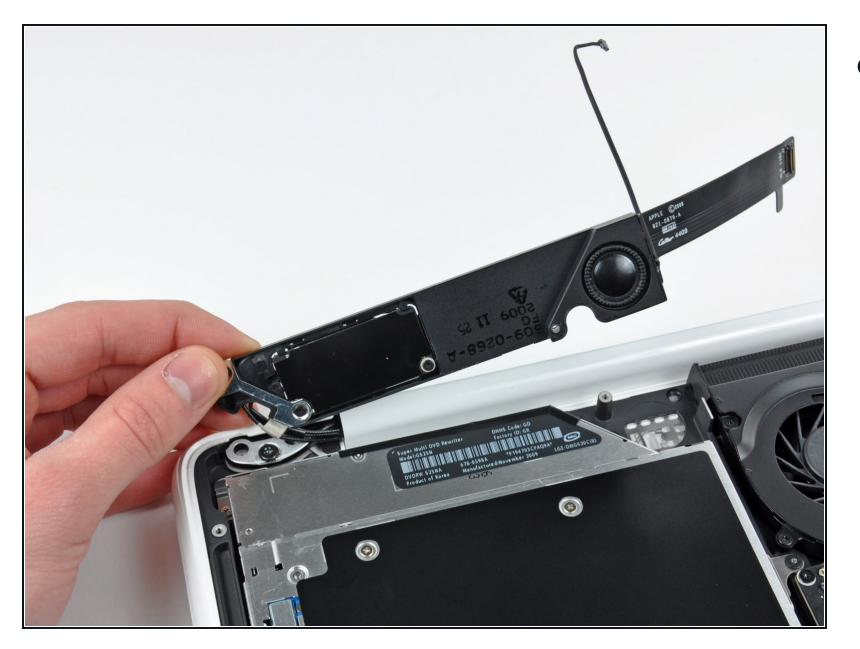

Gira con cuidado el conjunto del altavoz trasero (con los cables AirPort/Antena aún conectados) para extraerlo de la carcasa inferior.

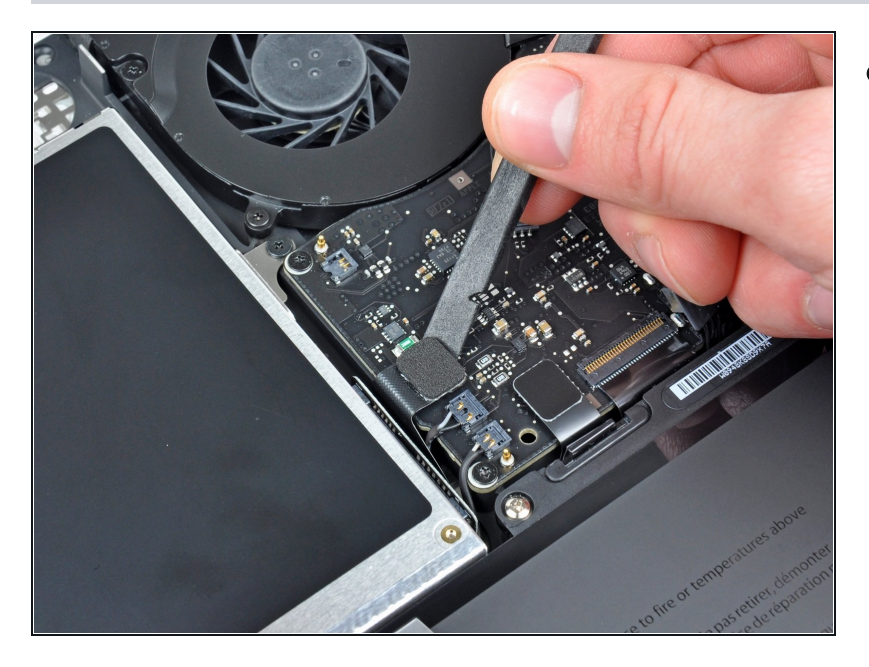

Utiliza el extremo plano de un P spudger para levantar el conector de la unidad óptica de la placa lógica.

## **Paso 13**

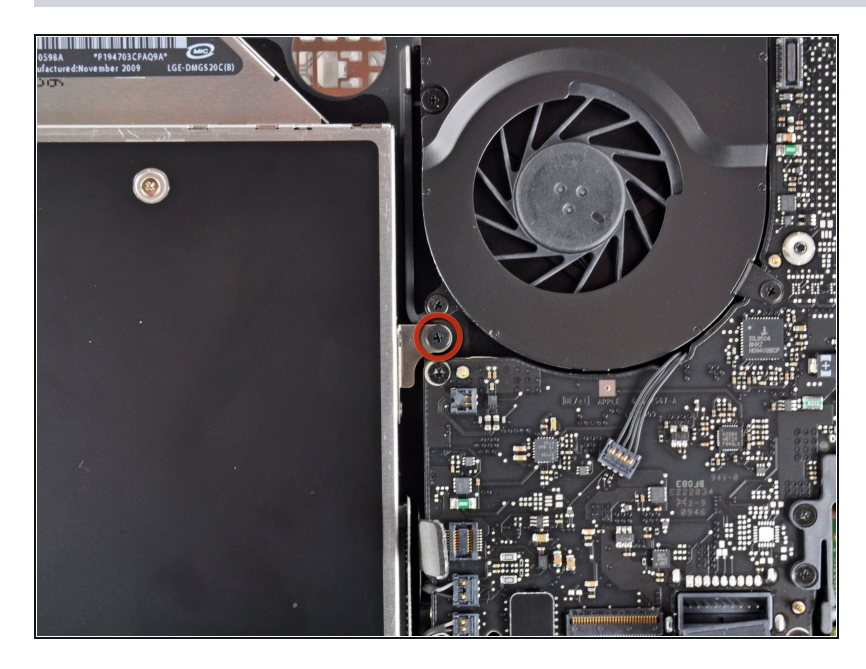

Retira el único tornillo Phillips de 4,5 mm que sujeta el soporte de la unidad óptica a la parte superior de la carcasa, cerca del ventilador.

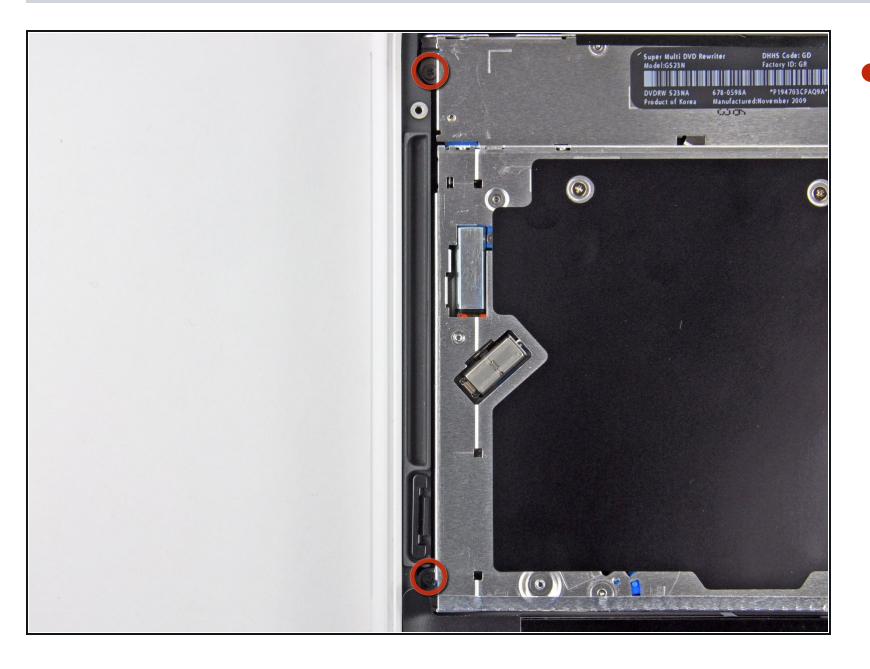

Retira los dos tornillos Phillips  $\bullet$ de 2,5 mm que fijan la unidad óptica a la carcasa superior, cerca de la abertura de la unidad óptica.

#### **Paso 15**

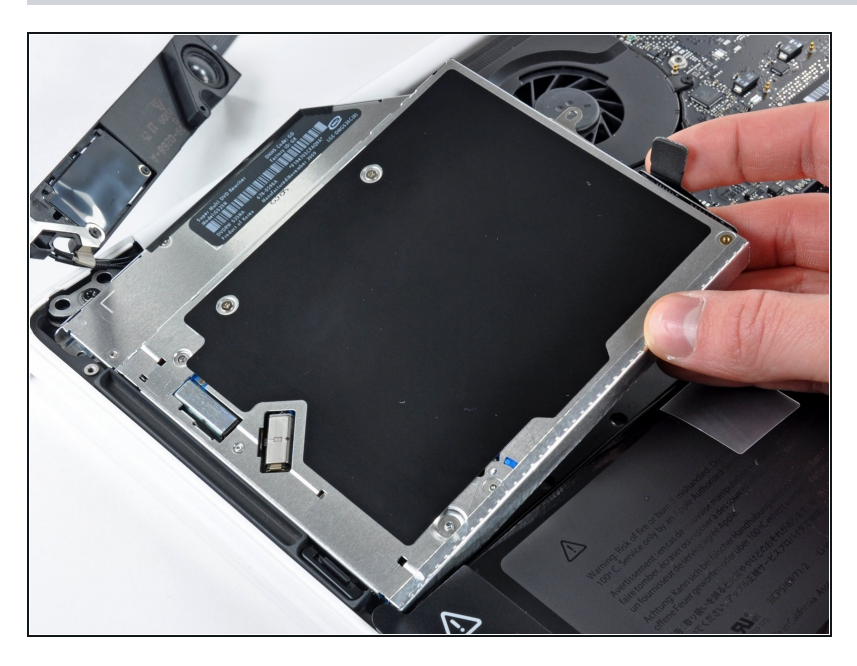

Levanta la unidad óptica cerca de su conector y sepárala de la carcasa superior para extraerla del ordenador.

## **Paso 16 — Unidad óptica**

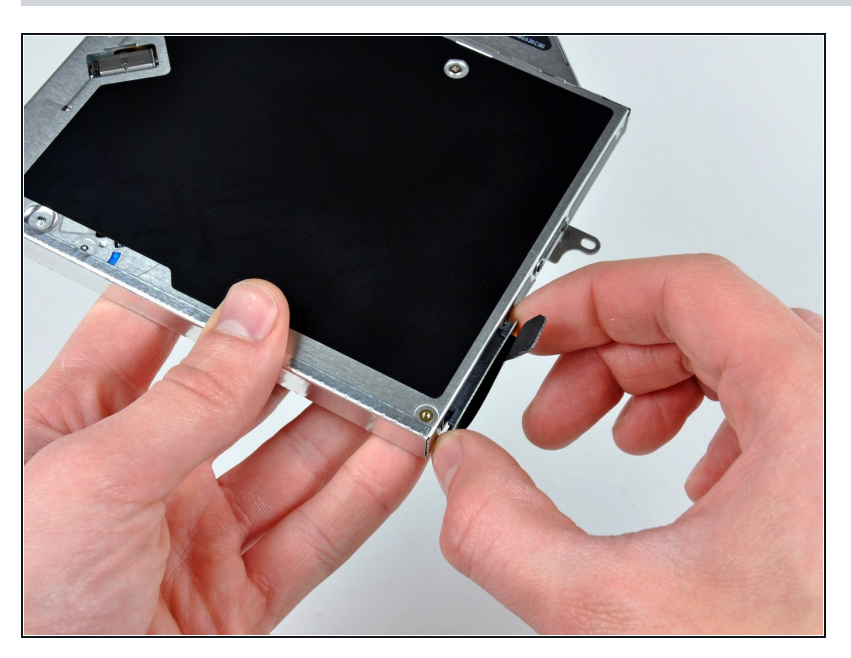

Tirq del conector del cable de P la unidad óptica para separarlo del cuerpo de la unidad óptica.

#### **Paso 17**

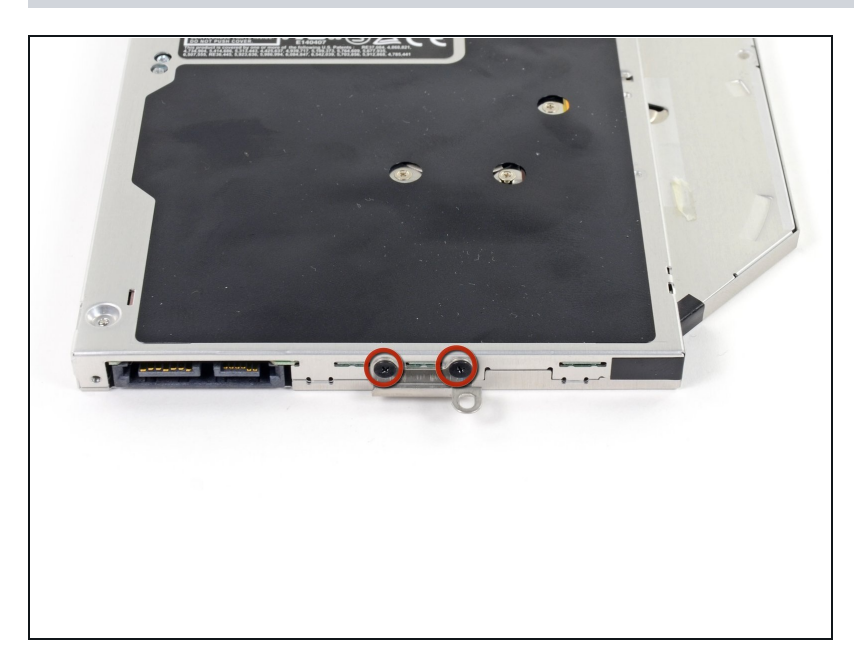

Retira los dos tornillos Phillips #0 negros que sujetan el pequeño soporte de montaje metálico. Transfiere este soporte a su nueva unidad óptica o caja de disco [duro.](https://store.ifixit.fr/products/unibody-laptop-dual-drive)

### **Paso 18 — Disco duro dual**

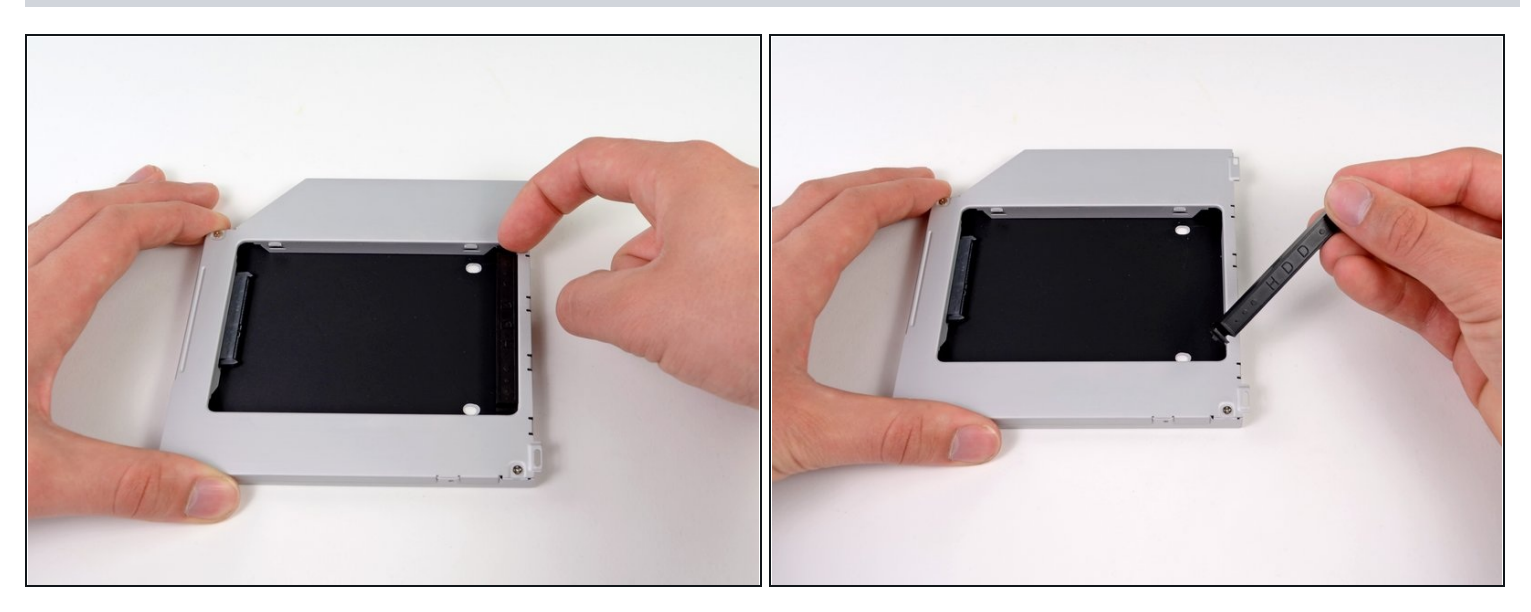

Retira el separador de plástico de la bahía del disco óptico presionando los cierres a cada lado, levántalo y sácalo de la bahía.

#### **Paso 19**

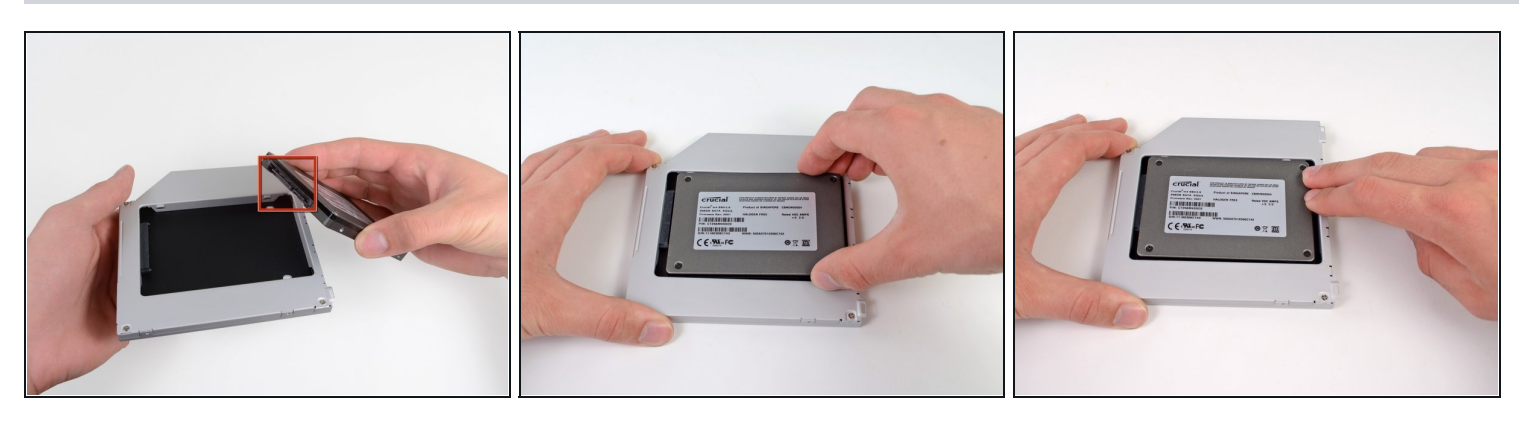

- Asegúrate de que los conectores del disco duro miran hacia abajo antes de colocarlo en el hueco de la bahía.
- Coloca con cuidado el disco duro en el hueco insertándolo en la ranura.
- Mientras sujetas la bahía con una mano, presiona el disco duro con la otra mano para insertarlo en los conectores.

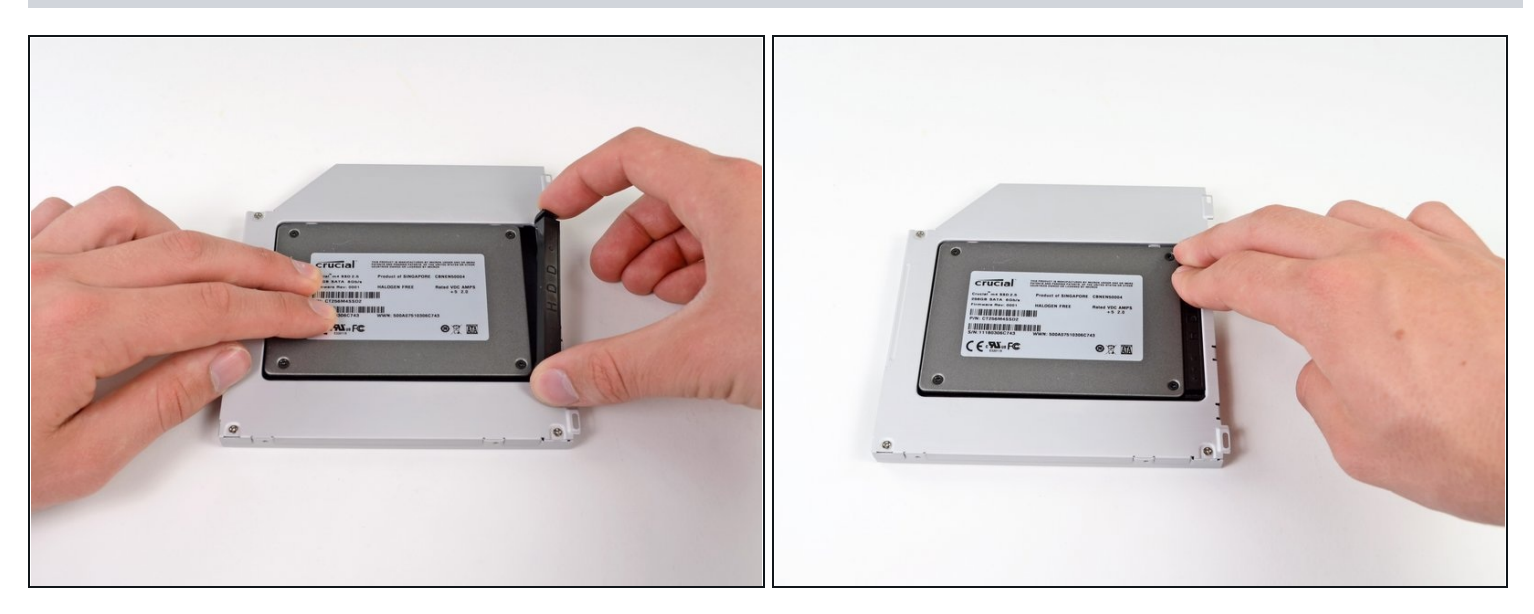

Una vez has ajustado el disco duro en su sitio, reinserta hasta el fondo el espaciador de  $\bullet$ plástico en el hueco.

## **Paso 21**

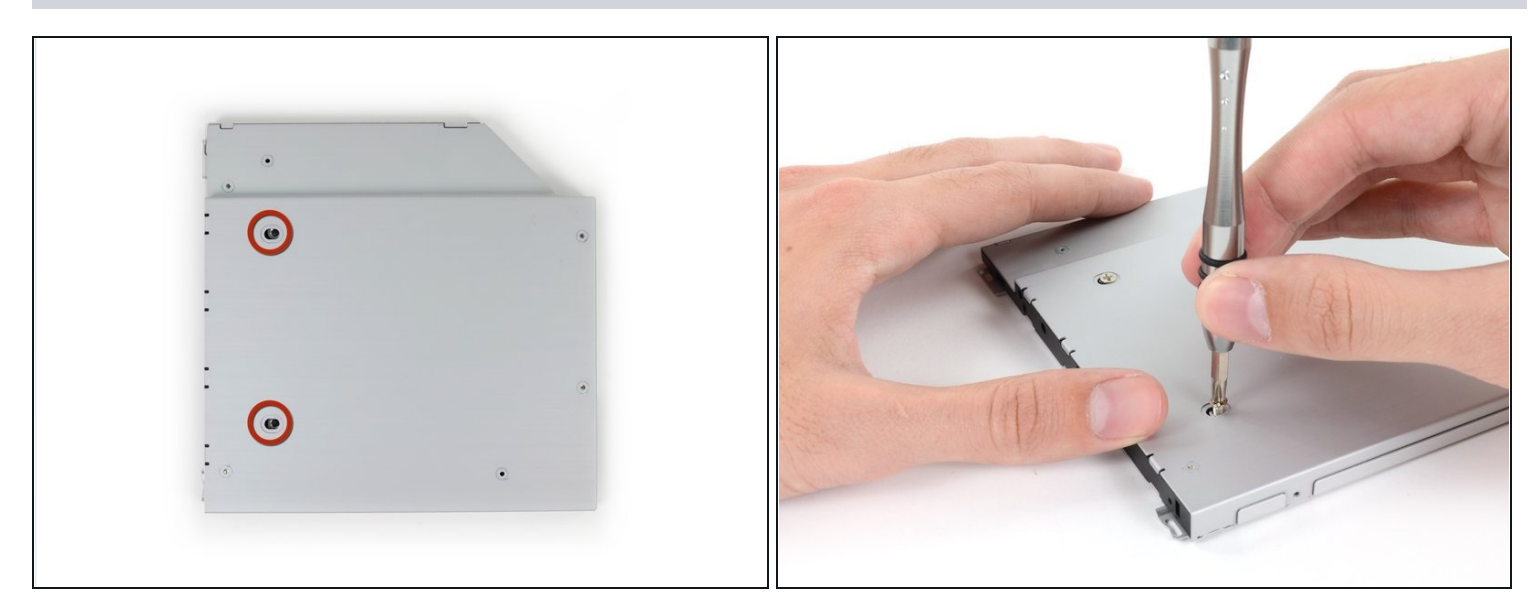

Atornilla dos tornillos Phillips #1 para fijar el disco duro a su bahía. $\bullet$ 

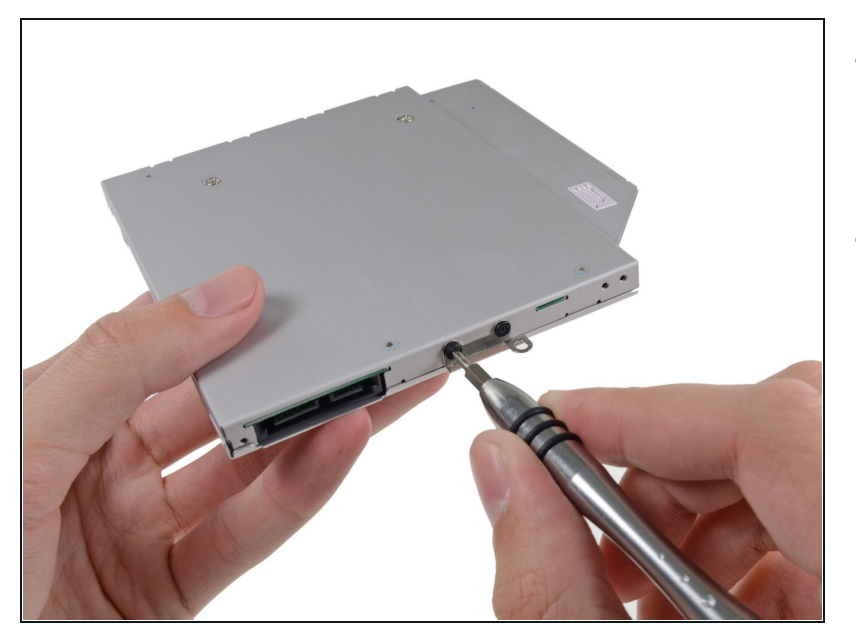

- Fija el soporte del disco duro a la nueva bahía con dos tornillos Phillips #0.
- Reconecta todos los cables que hayas desconectado del lector de discos ópticos original a la nueva bahía.

#### **Paso 23**

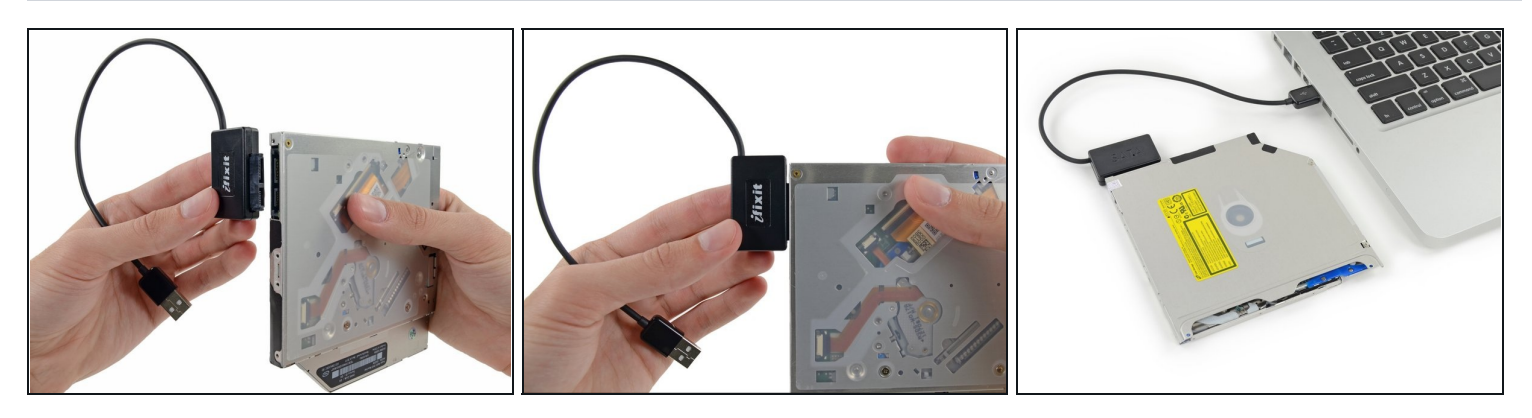

- $\circled{1}$  ¡No tires el lector! Puedes usarlo de [manera](https://store.ifixit.fr/products/sata-optical-drive-usb-cable) externa con nuestro cable SATA USB lector óptico.
- Alinea el conector SATA del cable con el puerto del lector y conéctalo cuidadosamente.
- Conecta el conector USB a tu portátil. Tu lector óptico está listo.

Para volver a montar el dispositivo, sigue estas instrucciones en orden inverso.